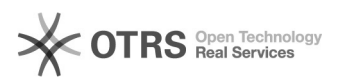

## **WooCommerce magnalister[..]** 04/06/2020 18:53:09

## **FAQ Article Print**

## **Category:** Supportfragen DE::01 Shop-Systeme::WooCommerce::03 Installation **Votes:** 0 **State:** public (all) **Result:** 0.00 % **Language:** de **Last update:** 02/25/2020 13:06:34

*Keywords*

WooCommerce magnalister Installation

*Frage (public)*

Wie installiere ich magnalister in WooCommerce? (aktuell unterstützte Versionen: >= 3.1.6 und < 4.0)

## *Lösung (public)*

Die Installation von magnalister in WooCommerce ist sehr einfach. Gehen Sie wie folgt vor:

- Laden Sie sich das [1]Installationspaket über unsere Website herunter und entpacken Sie die Datei.

- In WooCommerce klicken Sie in der Navigation links auf Plugins und anschließend auf Installieren > Plugin hochladen > Durchsuchen. - Suchen Sie nach der Datei "magnalister.zip", welche Sie anfangs entpackt haben und laden Sie diese per Klick auf "jetzt installieren" hoch.

Nach erfolgreicher Installation finden Sie magnalister in der Navigation auf der linken Seite.

Sollten Sie Fragen zur Installation haben, wenden Sie sich gerne jederzeit an unseren Support unter support[at]magnalister.de. Bei Problemen mit der Installation selbst benötigt unser Support temporäre Login-Daten zu Ihrer WooCommerce Admin.

[1] https://www.magnalister.com/downloads/plugin/magnalister\_woocommerce\_current.zip